# **Chapter 7 JDBC & JSP**

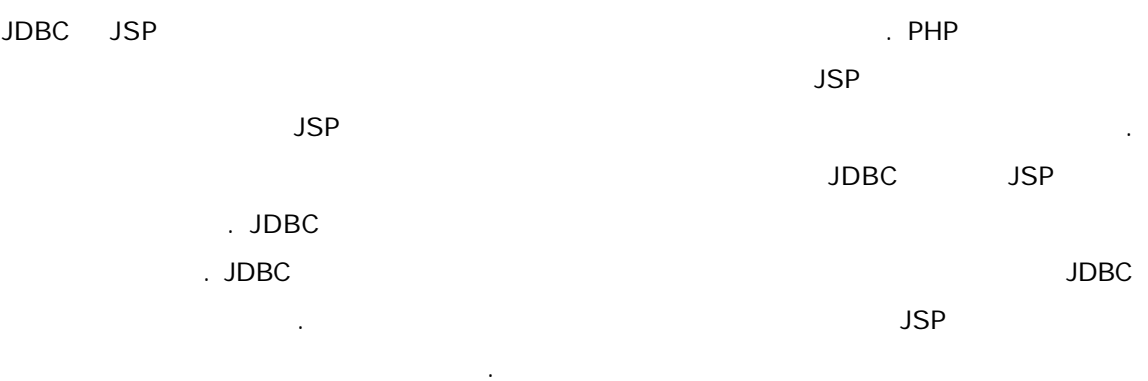

## JDBC

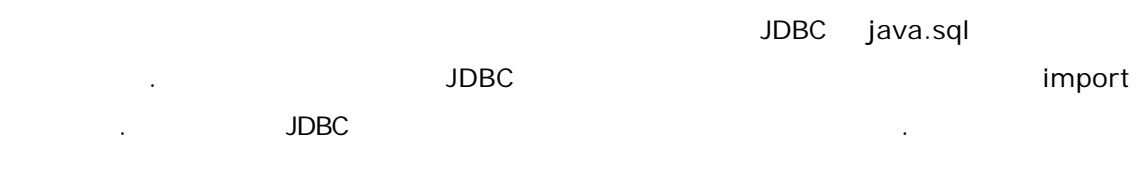

- 1. **import**
- 2. JDBC
- 3. Connection
- 4. Statement 1.
- 5. SQL
- 6. 데이터를 추출과 관련된 경우 데이터를 ResultSet으로부터 가져온다.
- $($
- 7. NesultSet 2012

우에는 데이터 추출하는 과정은 생략된다고 이해하면 된다.

- 8. Statement 1.
- 9. Connection 2011

#### 6,7 to the select  $\sim$  select  $\sim$  100 to  $\sim$  100 to  $\sim$  100 to  $\sim$  100 to  $\sim$

ResultSet ended and all the original delete update

## $JDBC$

 $JDBC$  - Expediance  $JDBC$ 

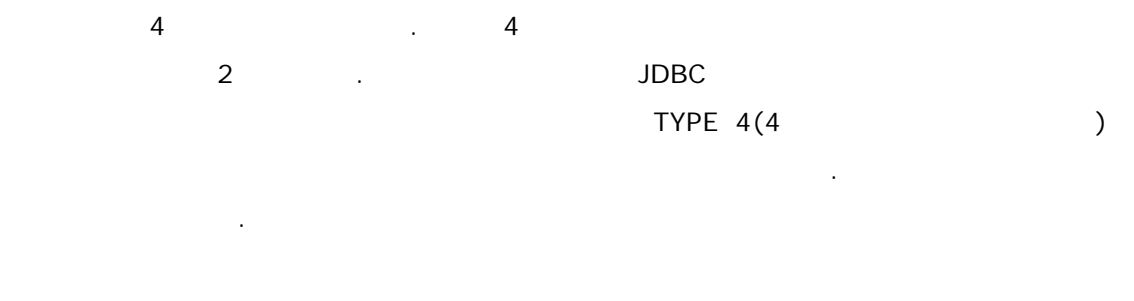

 $JDBC-ODBC$   $JDBC$   $JDBC$   $ODBC$  $\mathcal{N}_1$  , the contract experiment of the contract of  $\mathcal{N}_2$  JDBC  $\mathcal{N}_3$ ODBC드라이버를 사용하여 데이터베이스와 연결할 있는 메커니즘을 제공한다. JDBC-ODBC LEADER ASSESSED. HE SEE LEADER ASSESSED. HE SEE LEADER ASSESSED. HE SEE LEADER ASSESSED.

펙까지 나와 있는 상태인데, 사실 스펙의 모든 사항을 지원하기 힘든 것으로 보인다. JDBC ODBC

신을 한다. 메쏘드와 질의문에 번역작업을 거치지 않고 데이터베이스 서버와 직접통신 하므로 최상의 능력을 제공한다. 대부분의 상용드라이버는 네번째 타입의 드라이버를  $\Delta$ 

어떤 JDBC 드라이버를 사용하든지 우리가 해야할 일은 같다. 우선 JDBC드라이버가 경우에 ODBC 데이터원본을 셋팅하고 JDBC-ODBC 드라이버를 사용해야 하는데 ODBC 데이터 원본을 설정하는 방법은 부록을 참고하도록 하자.

#### JDBC

 $JDBC$  , the contraction of the contraction  $JDBC$  , the contraction of the contraction  $I$ 줄이면 된다. Class.forName("JDBC "); JDBC 드라이버의 이름은 각각의 JDBC 드라이버에 따라 모두 틀리다. JDBC-ODBC 브릿지 sun.jdbc.odbc.JdbcOdbcDriver , , , , , , Class.forName("sun.jdbc.odbc.JdbcOdbcDriver"); 같이 해주면 된다. 다른 JDBC 드라이버는 드라이버를 제공하는 회사의 문서에 나와 <u>.</u> 오라클의 정무에는 주로 여드러나 Classes12.zip 이름은 아래와 같다. oracle.jdbc.driver.OracleDriver JDBC-ODBC import java.sql import with the set of the set of the set of the set of the set of the set of the set of the set of the set of the set of the set of the set of the set of the set of the set of the set of the set classpath in the classes12.zip

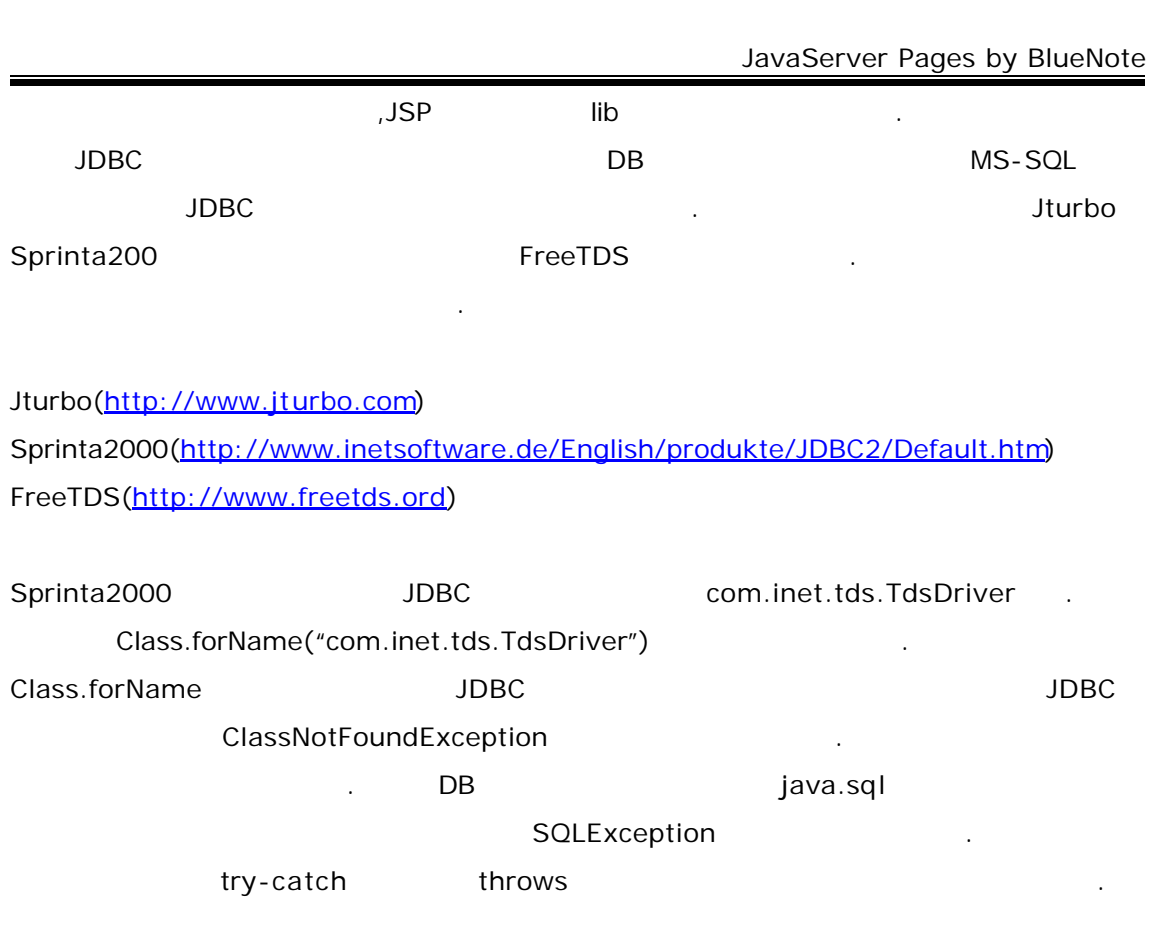

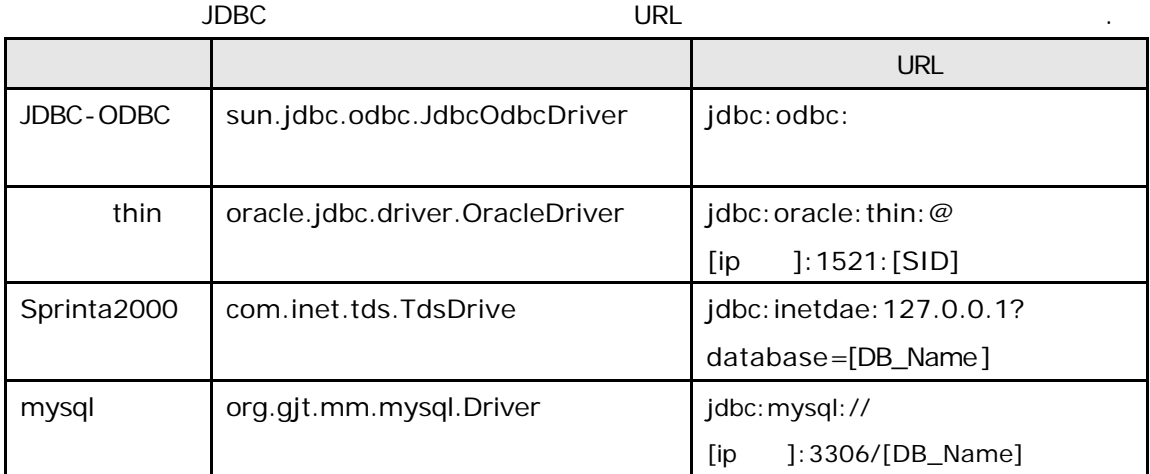

## **Connection**

Connection 2004 - Connection 2004 - Connection 2004 - Connection 2004 - 2014 DriverManager getConnection **DriverManager** getConnection entitled and all entitled and all entitled and all entitled and all entitled and all entitled and all entitled and all entitled and entitled and entitled and entitl  $-3$  2가지를 조직 2가지를 주로 사용하게 길이 없는 것이다. 첫번째 형태는 매우 간단한 형태로 하나의 아규먼트로 데이터원본의 이름만 넣어주면 된다.

÷,

Connection con = DriverManager.getConnection(" $\qquad$ ");  $\mathsf{URL}$ jdbc:sub\_protocol:// JDBC-ODBC jdbc:odbc:test 200BC 설정한 데이터원본의 이름이다. 다른 JDBC 드라이버의 경우 JDBC 드라이버의 문서를  $jdbc:oracle:thin:@[ip-] : 1521: [SID]$ jdbc: oracle: thin: @127.0.0.1:1521: orcl 단히 연결이 어떻게 되는지 간단히 보도록 하자. 스크립트렛에서 바로 테스트 해보자. List 7.1 ConnectionTest.jsp <%@ page import="java.sql.\*" %> <% try{ Class.forName("sun.jdbc.odbc.JdbcOdbcDriver"); out.print("Driver loaded"); String  $url = "jdbc:odbc:test";$ Connection  $con = DrvierManager.getConnection(url);$  out.print("Connection opened"); }catch(classNotFoundException e){ System.out.println("Driver Error " +e); }catch(SQLException e){ System.out.println("SQL Error " +e); } } %> List 7.1 MS-ACESS UserID password getConnection external manager, password 진다. Connection con = DrvierManager.getConnection(url, user, password);

아래와 같이 말이다.

우쨌든지 여기까지 왔으니 두번째 메쏘드도 살펴보자. 메쏘드는 아규먼트를 두개를 받는

url java.util.Properties

List 7.1

//Properties import <%@ page import="java.sql.\*, java.util.Properties" %> <% //Properties Properties props = new Properties $()$ ;

//user, password props.setProperty("usr", "sa"); props.setProperty("password", "");

//getConnection

해서 얻는다.

Connection con=DrvierManager.getConnection(url, props);

 $%$ 

#### $Statement$  /SQL

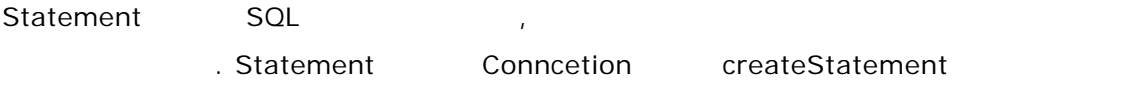

Statement stmt =  $con.createStatement()$ ;

con Connection . 아래와 같이 말이다.

ResultSet rs = stmt.executeQuery("select \* from jspace");

int return =

stmt.exectueUpdate("insert into jspace values ('bluenote')");

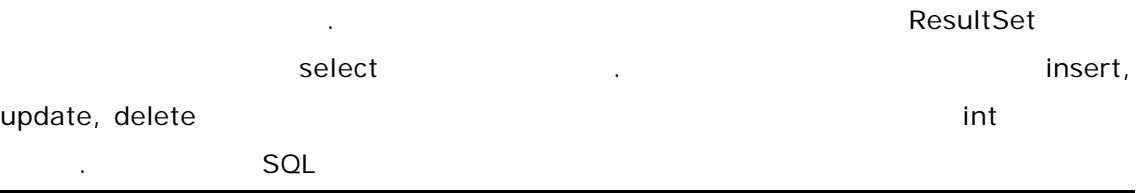

## **ResultSet**

는지 간단히 살펴보도록 하자.

보면 다음과 같다.

ResultSet

**ResultSet** 

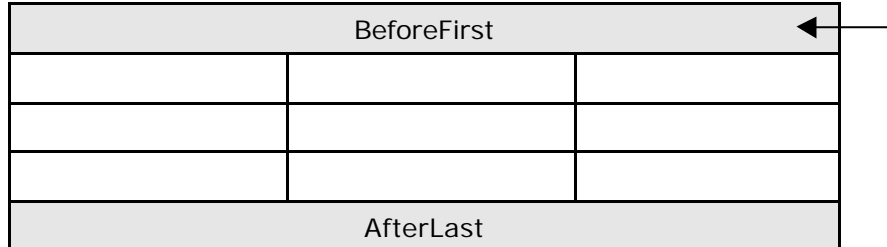

것이며 필요가 없다면 수행만 하면 것이다.

#### ResultSet

된다. 화살표를 커서라고 부르는데 커서는 데이터 중에서 현재 어느 행을 가리키고 ResultSet BeforeFirst

AfterLast 위치해 있다. 부분 역시 아무런 데이터도 가지고 있지 않다. 따라서 우리가 데이터를 추출하기 위해서는 커서를 첫번째 행으로 옮겨야 하는데 이를 수행하는 메쏘드가 next라는 모두 ResultSet 기대 대표 ResultSet

 $777$ 의 행을 통해 관계를 추출할 수 있는 방식은 방식은 방식은 while while  $\sim$ 해서이다.

#### while(rs.next()){

…<br>… 이 시스 제 시스 제 시스 제 시스 제 }

 $-$  rs ResultSet . ResultSet rs =  $\frac{1}{2}$ ; 가지고 있습니다. next 메소드는 Boolean 하는 분환 하는 한 탄생 용기 All The All The Second True true false has a set of the set of the set of the set of the set of the set of the set of the set of the set of the set of the set of the set of the set of the set of the set of the 따라서 AfterLast 까지 오면 false 반환하게 되고 때까지 블록 내부에 있는 … 어쩌구 저쩌구는 어쩌구 저쩌구를 알아보자. 그럼 이제 어쩌구를 알아보자.

```
ResultSet
                   getString et ManagetInt, getDate, getLong...
                                qetXxx Xxx(Int, Date Long...)
이 가져올 수도 있다. 인데스 값은 1부터 가져올 수도 있다. 인데스 과정 1부터 순차적으로 수도 있다. 인네스 과정 1부터 순차적으로 수도 있다. 인네스 과정
   가진다. 아기에서 책상 기능을 제공하는 것이다. 그러나서 철학 기능을 제공하는 것이다.
아무래도 예를 봐야 하지 않은 사람들이 어려워 한다.
            table
create table bluenote(
    name varchar(10),
    number int
   두개의 필드만을 가지는 것이다. 이제 테이블에 값들을 여러분 마음대로 여러분 마음대로 여러분 마음대로 여러분 마음대로 여러분 마음대로 여러분 마음대로 여러분 마음대로 여러분 마음대로 여러분 마음대로
                       . insert into bluenote values('blue', 1)
```

```
. JDBC - ODBC
```
ODBC  $\qquad \qquad \qquad$ 

)

```
List 7.2 Result.jsp
<%@ page import="java.sql.*" %>
<%! Connection con;
     Statement stmt;
     ResultSet rs;
% >< \frac{9}{6}try{
 Class.forName("sun.jdbc.odbc.JdbcOdbcDriver");
  String url="jdbc:odbc:test"
  con = DrvierManager.getConnection(url,"sa","");
 stmt = con.createStatement();
  }catch(classNotFoundException e){
    System.out.println("Driver Error " +e);
   }catch(SQLException e){
    System.out.println("SQL Error " +e);
   }
}
rs = stmt.executeQuery("select * from bluenote");
while(rs.next()){
out.print(rs.getString("name")+"<br>"); // rs.getString(1)+"<br>"
```
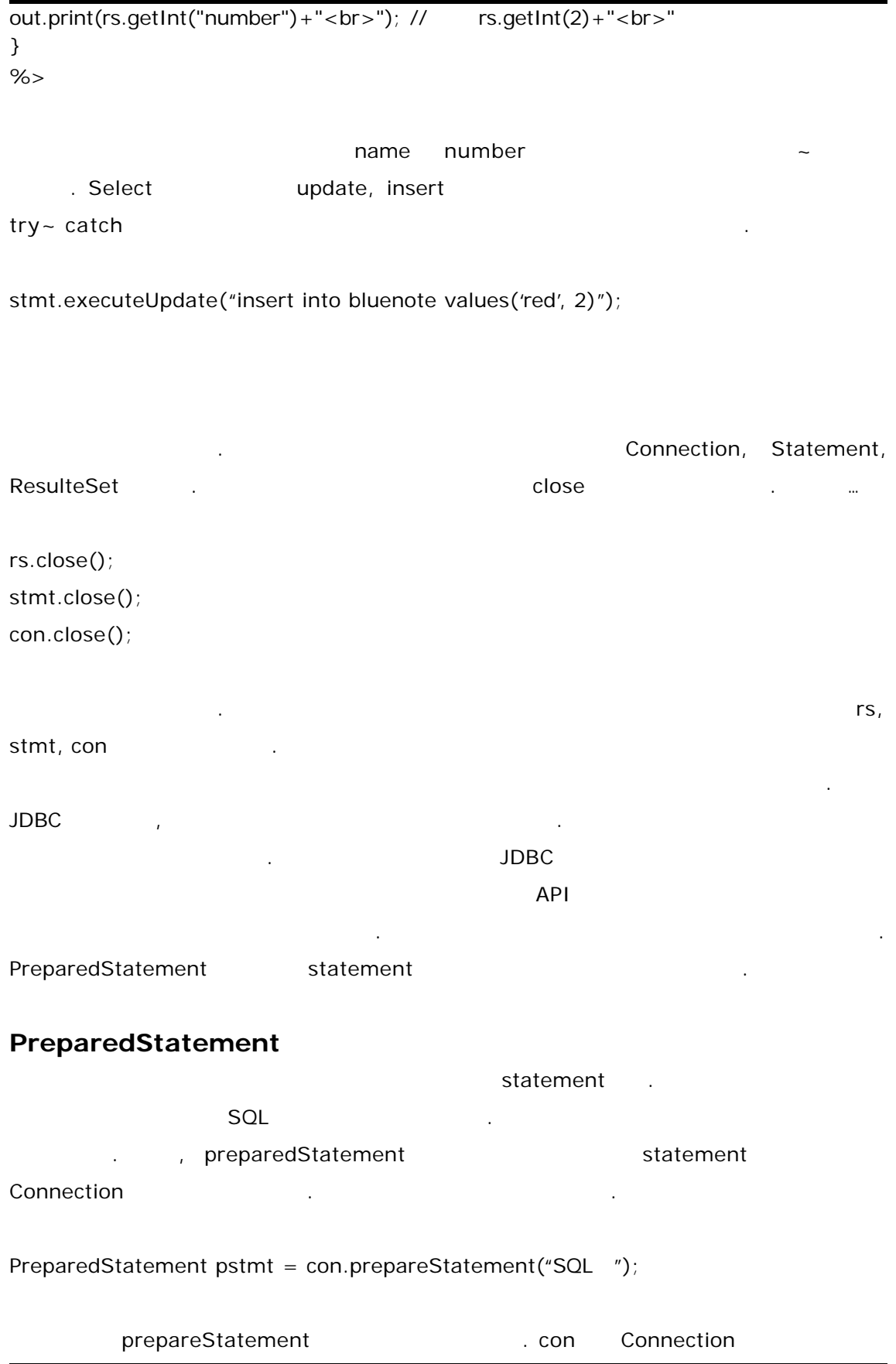

```
\sim SQL \sim SQL \sim SQL insert \sim사용하도록 하겠다.
```
String sql = "insert into bluenote values $(?,?)$ ";

PreparedStatement pstmt = con.prepareStatement(sql);

```
이제 되었다. 위치는 ? 나타낸다. 두개의 ? 만들었다. 이제 것을 셋팅하면 된다.
                     setXxx setString, setInt, setDate
 . 역시 API문서를 참조하길 바란다. 여기서는 setString setInt 사용하면 되겠다.
```
pstmt.setString(1, "orange");

pstmt.setInt(2, 3);

수행하면된다.

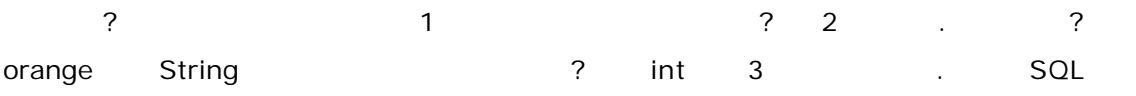

```
pstmt.executeUpdate();
```

```
preparedStatement insert
List7.3 prepare.jsp
<%@ page import="java.sql.*" %>
<%! Connection con;
    PreparedStatement pstmt;
    ResultSet rs;
% ><%
try{
  Class.forName("sun.jdbc.odbc.JdbcOdbcDriver");
  con = DrvierManager.getConnection(url,"sa","");
 String sql = "insert into bluenote values(?,?)";
  pstmt = con.prepareStatement(sql);
  }catch(classNotFoundException e){
    System.out.println("Driver Error " +e);
  }catch(SQLException e){
```

```
 System.out.println("SQL Error " +e);
 pstmt.execute();
```

```
% >
```
 } }

JavaServer Pages by BlueNote

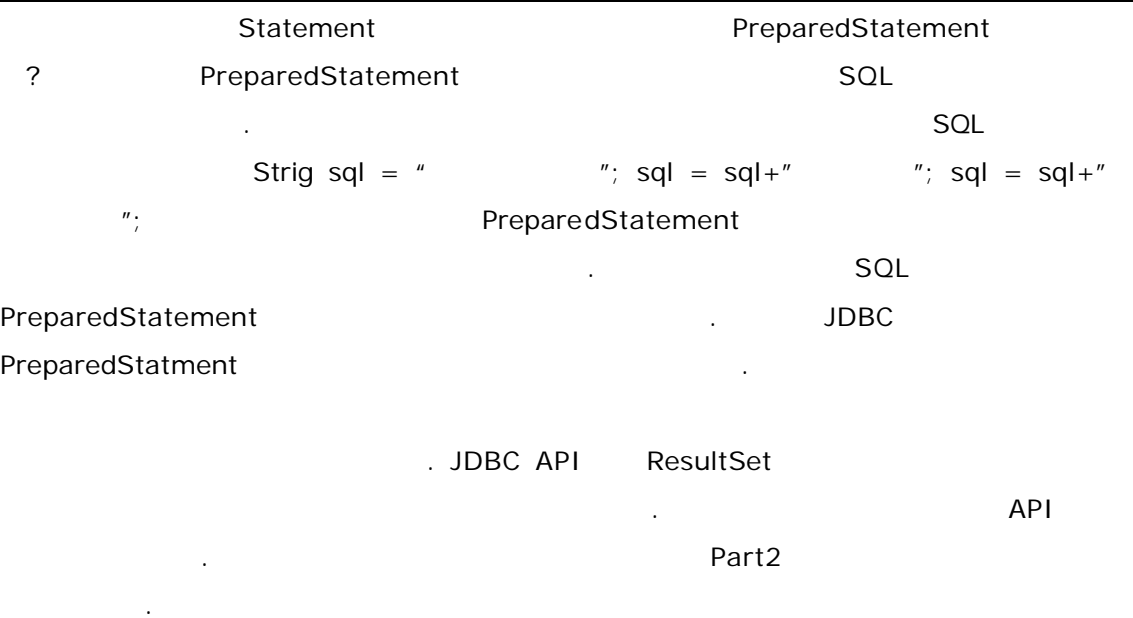